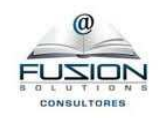

### **1.- /\*INSTALACION DE DSPACE \*/**

Verificación del Sistema Operativo:

cat /etc/issue

Debian 6

uname -m

x86\_64

#### **2.- /\* INSTALACION DE JAVA \*/**

Guía de sugerencia

http://stackoverflow.com/questions/15543603/installing-java-7-oracle-in-debian-via-apt-get

echo "deb http://ppa.launchpad.net/webupd8team/java/ubuntu precise main" | tee -a /etc/apt/sources.list

echo "deb-src http://ppa.launchpad.net/webupd8team/java/ubuntu precise main" | tee -a /etc/apt/sources.list

apt-key adv --keyserver hkp://keyserver.ubuntu.com:80 --recv-keys EEA14886

apt-get update

apt-get install oracle-java7-installer

Luego pruebo la version con

java -version

### **3.- /\* INSTALACION DE TOMCAT \*/**

Guía de sugerencia

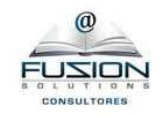

http://tecadmin.net/steps-to-install-tomcat-server-on-centos-rhel/

Ejecución

wget http://apache.mirrors.hoobly.com/tomcat/tomcat-7/v7.0.68/bin/apache-tomcat-7.0.68.tar.gz

tar xzf apache-tomcat-7.0.68.tar.gz

mv apache-tomcat-7.0.68/usr/local/tomcat7

cd /usr/local/tomcat7

#### **4.- /\* INSTALACION DE POSTGRESQL \*/**

Guía de sugerencia

http://www.postgresql.org/download/linux/debian/

nano /etc/apt/sources.list.d/pgdg.list

AGREGO LINEA

deb http://apt.postgresql.org/pub/repos/apt/ squeeze-pgdg main

wget --quiet -O - https://www.postgresql.org/media/keys/ACCC4CF8.asc | \

sudo apt-key add -

sudo apt-get update

nano /etc/postgresql/9.3/main/postgresql.conf Busque la linea listen\_addresses y verifique que su valor sea el siguiente: listen\_addresses = 'localhost'

nano /etc/postgresql/9.3/main/pg\_hba.conf

# IPv4 local connections:

host dspace dspace 127.0.0.1/32 md5

www.fussionsolutions.com (Ing. Freddy Guerrero) mail: freddy.guerrero@yahoo.com Telf: (593) 998777648 / (593) 999182971 Quito - Ecuador

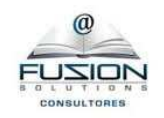

host all all 127.0.0.1/32 ident

service postgresql restart

#### **5.- /\* APACHE MAVEN \*/**

Guía de sugerencia

wget http://mirror.cc.columbia.edu/pub/software/apache/maven/maven-3/3.0.5/binaries/apache-maven-3.0.5-bin.tar.gz

\$ sudo tar xzf apache-maven-3.0.5-bin.tar.gz -C /usr/local

\$ cd /usr/local

\$ sudo ln -s apache-maven-3.0.5 maven

Next, set up Maven path system-wide:

\$ sudo vi /etc/profile.d/maven.sh

export M2\_HOME=/usr/local/maven

export PATH=\${M2\_HOME}/bin:\${PATH}

Finally, log out and log in again to activate the above environment variables.

To verify successful installation of maven, check the version of maven:

\$ mvn -version

### **6.- /\* APACHE ANT \*/**

Guía de sugerencia

http://xmodulo.com/2013/03/how-to-install-apache-ant-on-centos.html

wget http://archive.apache.org/dist/ant/binaries/apache-ant-1.9.4-bin.tar.gz

tar xzf apache-ant-1.9.4-bin.tar.gz -C /usr/local

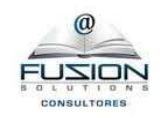

cd /usr/local

ln -s apache-ant-1.9.4 ant

sh -c 'echo ANT\_HOME=/usr/local/ant >> /etc/environment'

ln -s /usr/local/ant/bin/ant /usr/bin/ant

Log out and log back in, to reload the environment variables defined in /etc/environment.

Finally, verify that Apache Ant is successfully installed.

\$ ant -version

### **7.- /\* PARA CONFIGURACION AUTOMATICA DE TOMCAT \***

/usr/local/tomcat7/bin/startup.sh /usr/local/tomcat7/bin/shutdown.sh nano /etc/init.d/tomcat7

```
#!/bin/sh 
# 
# Tomcat auto-start
# 
case $1 in 
start) 
sh /usr/local/tomcat7/bin/startup.sh 
;; 
stop) 
sh /usr/local/tomcat7/bin/shutdown.sh 
;; 
restart) 
sh /usr/local/tomcat7/bin/shutdown.sh 
sh /usr/local/tomcat7/bin/startup.sh 
;; 
esac
```
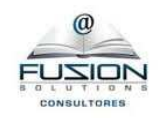

exit 0

chmod 755 /etc/init.d/tomcat7

/etc/init.d/tomcat7 restart

/etc/init.d/tomcat7 start

/etc/init.d/tomcat7 stop

#### **8.- /\* Configurando PostgresSQL para DSPACE \*/**

PRIMERO CREAR

useradd -m dspace

sudo -u postgres createuser -U postgres -d -A -P dspace

clave: XXXXXXXX

Creo la base de Datos para este DSPACE

sudo -u dspace createdb -U dspace -E UNICODE dspace

### **9.- /\* INSTALANDO DSPACE \*/**

wget http://sourceforge.net/projects/dspace/files/DSpace%20Stable/4.2/dspace-4.2-srcrelease.tar.gz

tar xzf dspace-5.4-src-release.tar.gz -C /usr/local

cd /usr/local/dspace-5.4-src-release

nano /usr/local/dspace-5.4-src-release/build.properties

mkdir /dspace

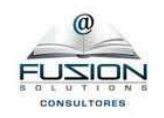

chown dspace /dspace

cd /usr/local/dspace-5.4-src-release/dspace

mvn package

cd /usr/local/dspace-5.4-src-release/dspace/target/dspace-5.4-build

ant fresh\_install

### **10.- /\* CONFIGURANDO TOMCAT\*/**

<Connector executor="tomcatThreadPool"

port="8080" protocol="HTTP/1.1"

connectionTimeout="20000"

redirectPort="8443" URIEncoding="UTF-8"

<Host name="localhost" appBase="/dspace/webapps"

unpackWARs="true" autoDeploy="true" >

ln -s /dspace/webapps/jspui /dspace/webapps/ROOT

### **11.- /\* EDITANDO EL PROBLEMA DE JAVA HEAP SPACE \*/**

#### /usr/local/tomcat7/bin

export JAVA\_OPTS="-Djava.awt.headless=true -Dfile.encoding=UTF-8 -server -Xms2048m - Xmx4096m -XX:NewSize=1024m -XX:MaxNewSize=1024m -XX:PermSize=512m - XX:MaxPermSize=1024m -XX:+DisableExplicitGC"

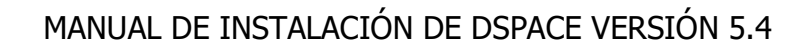

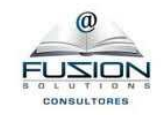

# **ADAPTACIONES GRÁFICAS**

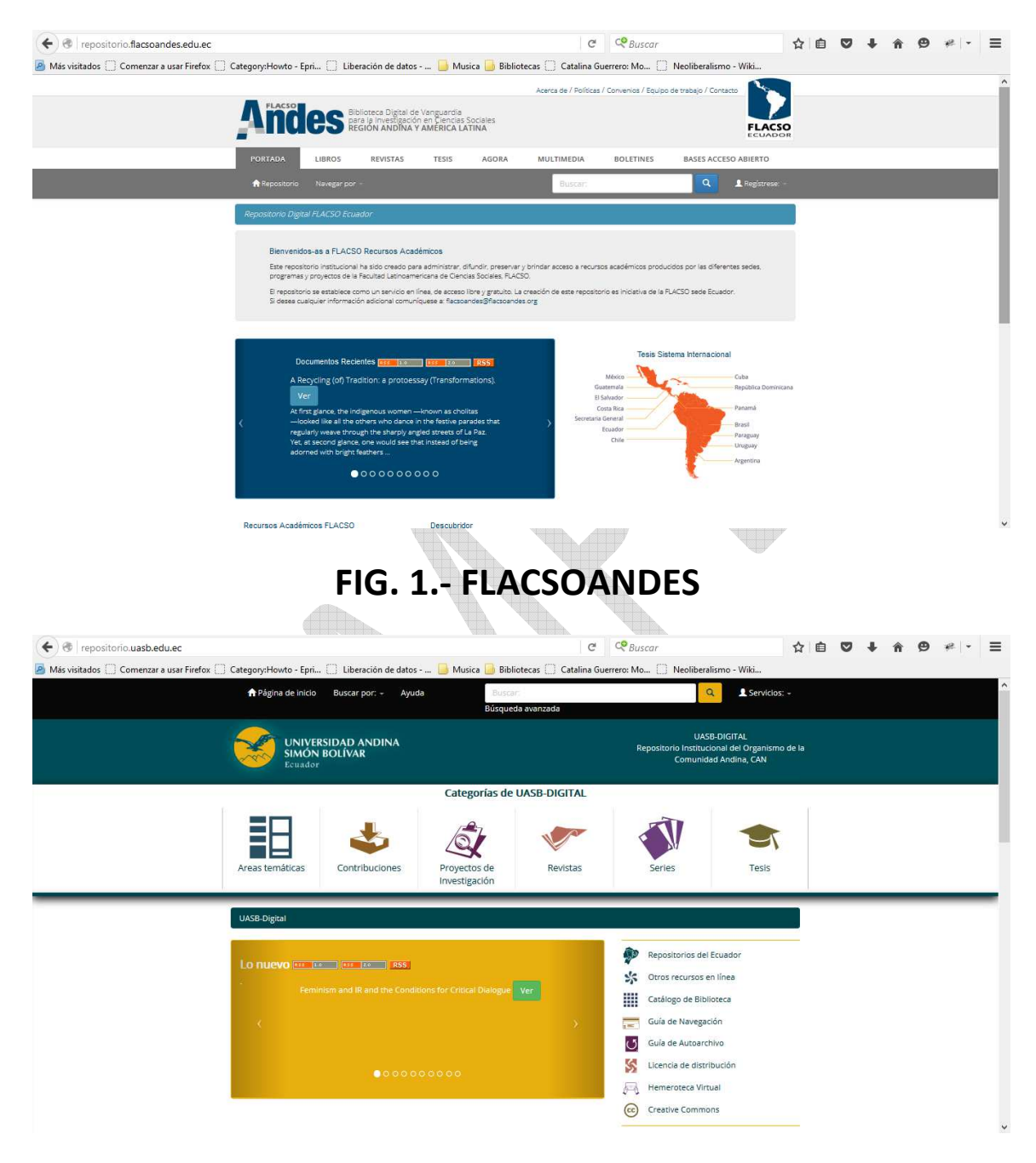

# **FIG. 2.- UNIVERSIDAD ANDINA SIMÓN BOLIVAR**

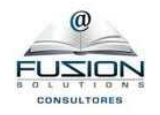

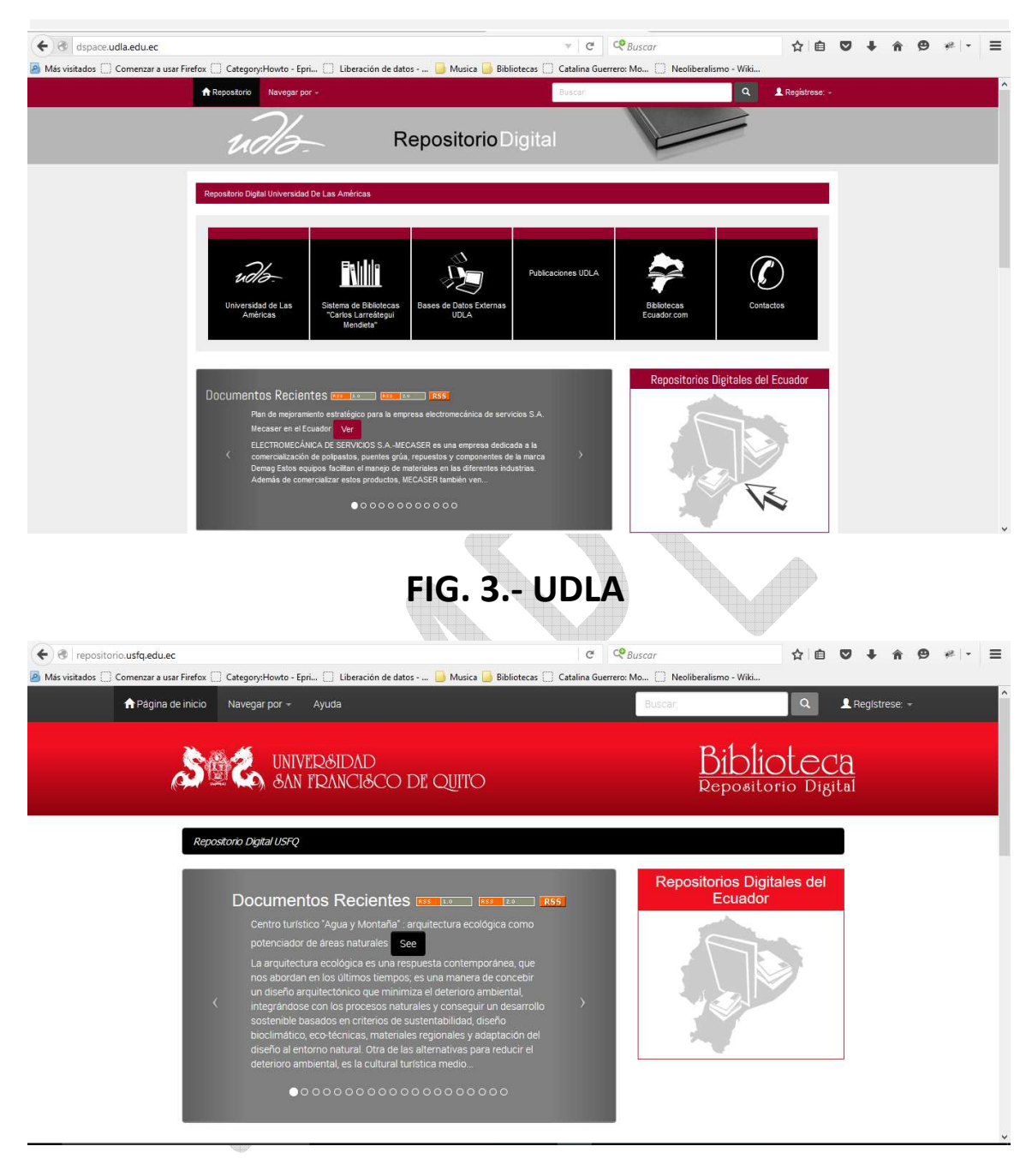

# **FIG. 4.- USFQ**

www.fussionsolutions.com (Ing. Freddy Guerrero) mail: freddy.guerrero@yahoo.com Telf: (593) 998777648 / (593) 999182971 Quito - Ecuador

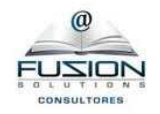

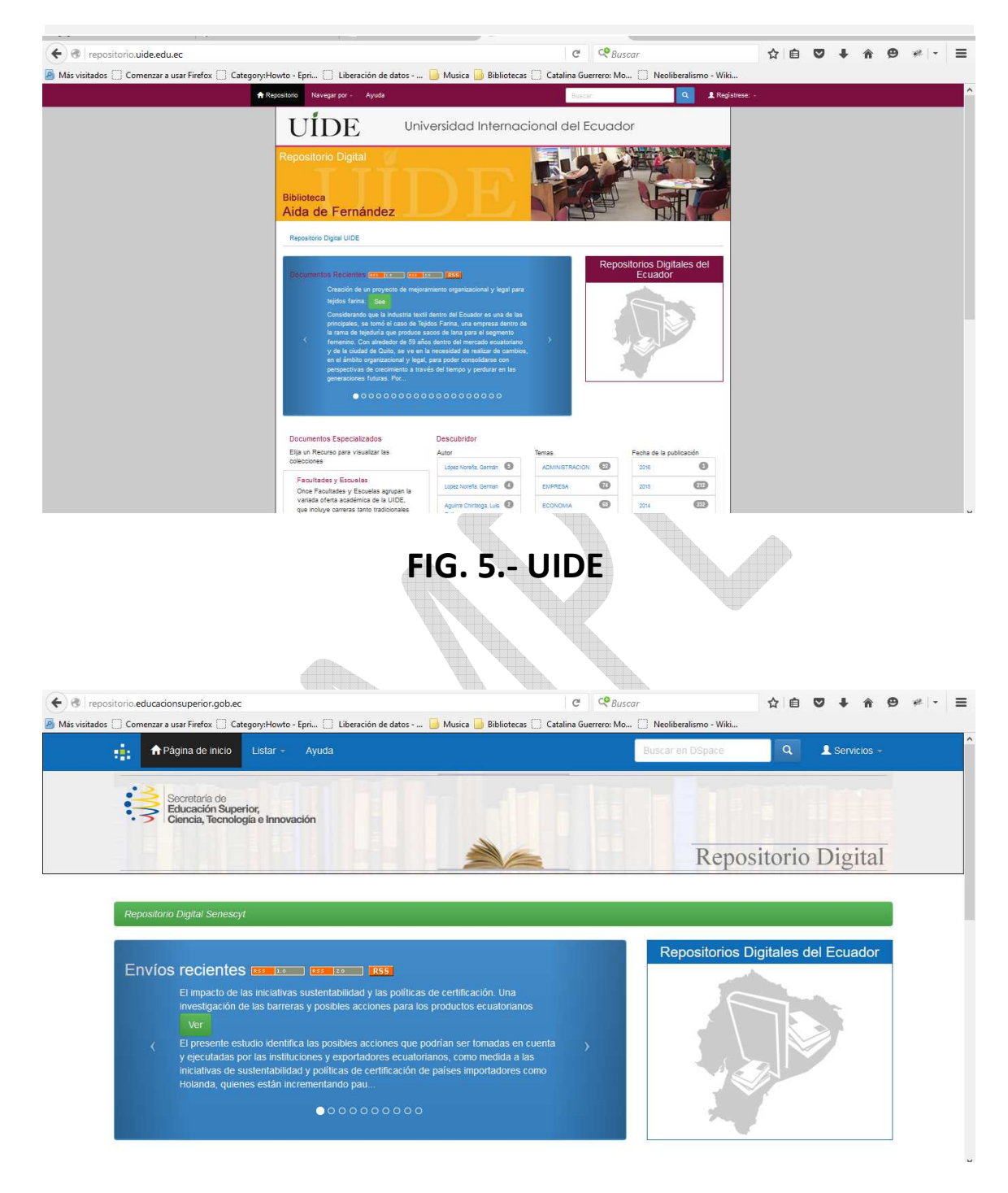

## **FIG. 6.- SENESCYT**

www.fussionsolutions.com (Ing. Freddy Guerrero) mail: freddy.guerrero@yahoo.com Telf: (593) 998777648 / (593) 999182971 Quito - Ecuador

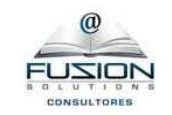

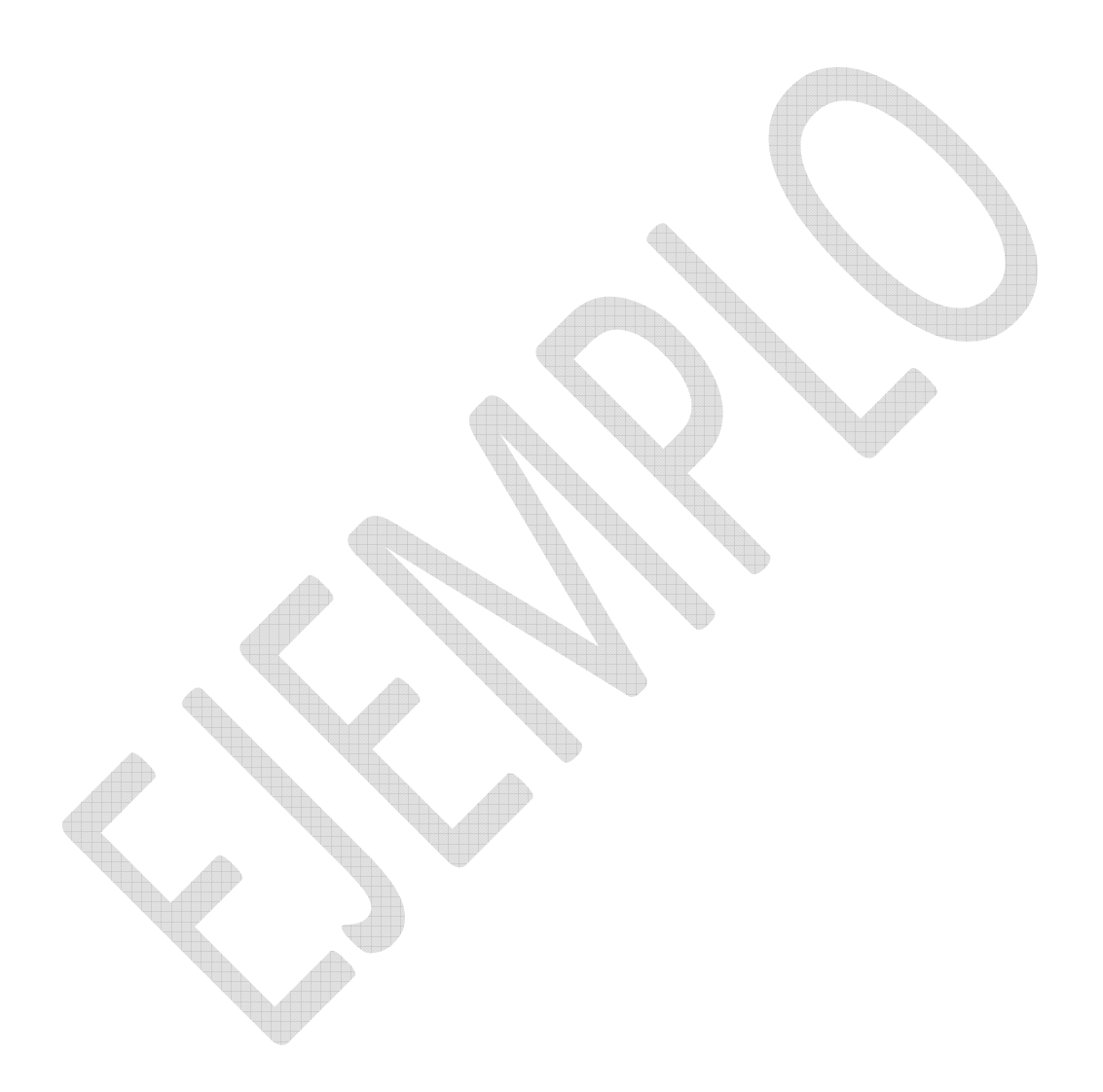

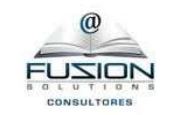

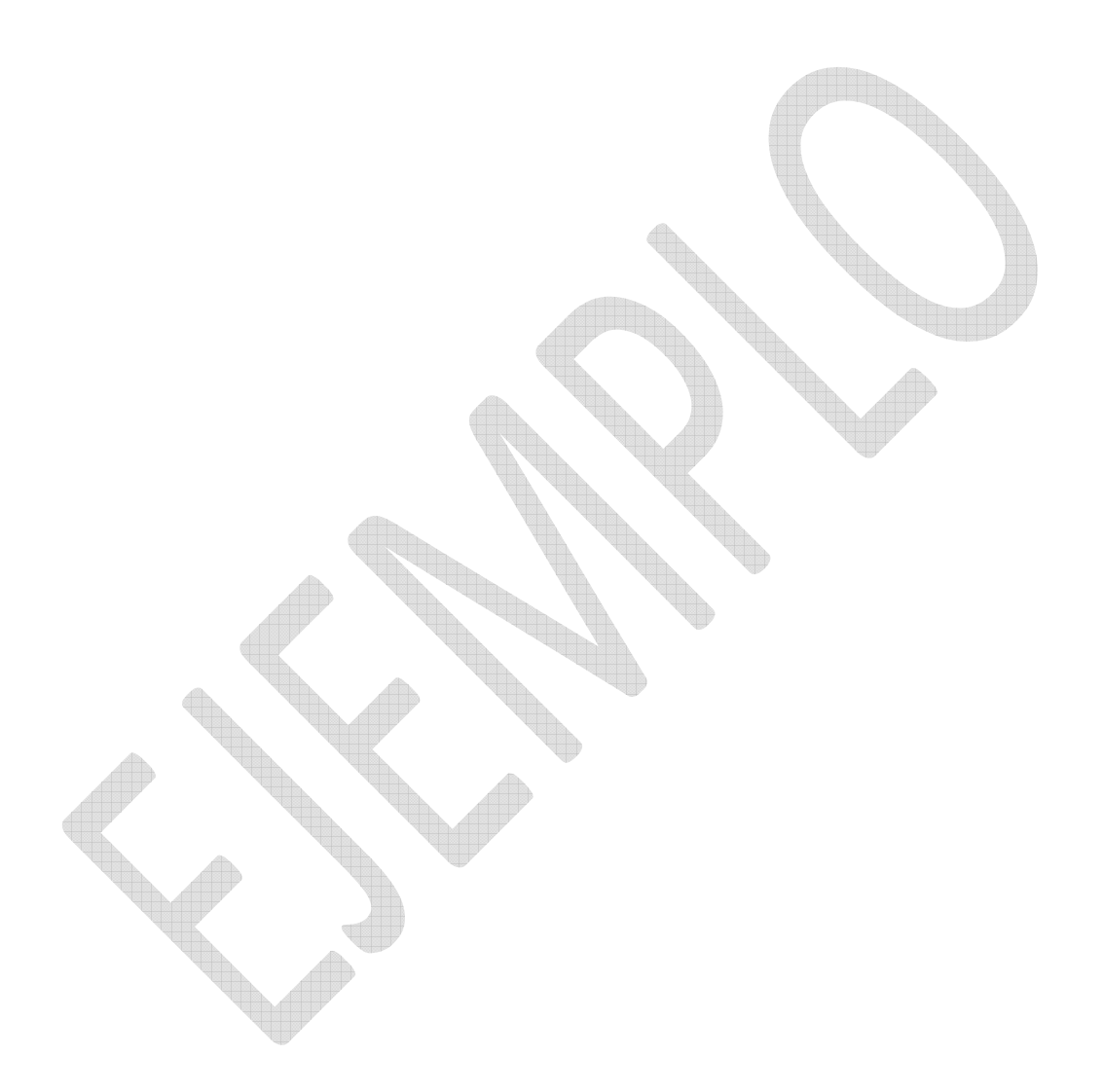